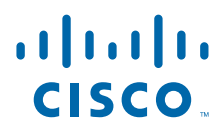

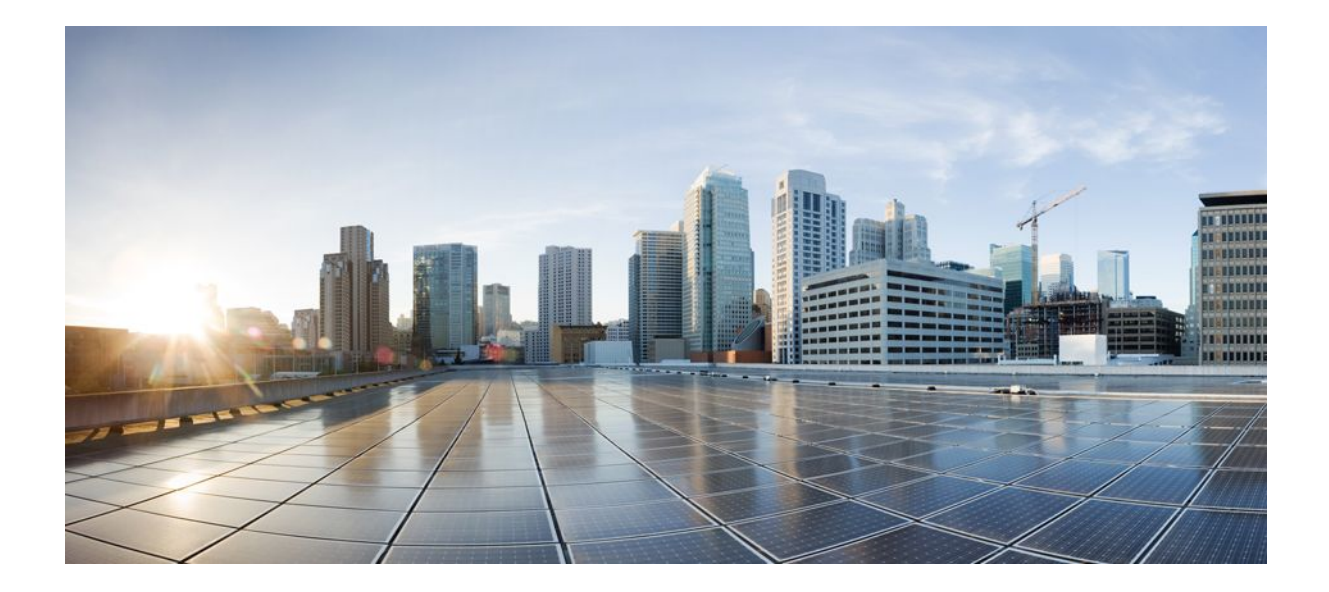

**IP Addressing: DNS Configuration Guide, Cisco IOS XE Release 2**

### **Americas Headquarters**

Cisco Systems, Inc. 170 West Tasman Drive San Jose, CA 95134-1706 USA http://www.cisco.com Tel: 408 526-4000 800 553-NETS (6387) Fax: 408 527-0883

THE SPECIFICATIONS AND INFORMATION REGARDING THE PRODUCTS IN THIS MANUAL ARE SUBJECT TO CHANGE WITHOUT NOTICE. ALL STATEMENTS, INFORMATION, AND RECOMMENDATIONS IN THIS MANUAL ARE BELIEVED TO BE ACCURATE BUT ARE PRESENTED WITHOUT WARRANTY OF ANY KIND, EXPRESS OR IMPLIED. USERS MUST TAKE FULL RESPONSIBILITY FOR THEIR APPLICATION OF ANY PRODUCTS.

THE SOFTWARE LICENSE AND LIMITED WARRANTY FOR THE ACCOMPANYING PRODUCT ARE SET FORTH IN THE INFORMATION PACKET THAT SHIPPED WITH THE PRODUCT AND ARE INCORPORATED HEREIN BY THIS REFERENCE. IF YOU ARE UNABLE TO LOCATE THE SOFTWARE LICENSE OR LIMITED WARRANTY, CONTACT YOUR CISCO REPRESENTATIVE FOR A COPY.

The Cisco implementation of TCP header compression is an adaptation of a program developed by the University of California, Berkeley (UCB) as part of UCB's public domain version of the UNIX operating system. All rights reserved. Copyright © 1981, Regents of the University of California.

NOTWITHSTANDING ANY OTHER WARRANTY HEREIN, ALL DOCUMENT FILES AND SOFTWARE OF THESE SUPPLIERS ARE PROVIDED "AS IS" WITH ALL FAULTS. CISCO AND THE ABOVE-NAMED SUPPLIERS DISCLAIM ALL WARRANTIES, EXPRESSED OR IMPLIED, INCLUDING, WITHOUT LIMITATION, THOSE OF MERCHANTABILITY, FITNESS FOR A PARTICULAR PURPOSE AND NONINFRINGEMENT OR ARISING FROM A COURSE OF DEALING, USAGE, OR TRADE PRACTICE.

IN NO EVENT SHALL CISCO OR ITS SUPPLIERS BE LIABLE FOR ANY INDIRECT, SPECIAL, CONSEQUENTIAL, OR INCIDENTAL DAMAGES, INCLUDING, WITHOUT LIMITATION, LOST PROFITS OR LOSS OR DAMAGE TO DATA ARISING OUT OF THE USE OR INABILITY TO USE THIS MANUAL, EVEN IF CISCO OR ITS SUPPLIERS HAVE BEEN ADVISED OF THE POSSIBILITY OF SUCH DAMAGES.

Cisco and the Cisco logo are trademarks or registered trademarks of Cisco and/or its affiliates in the U.S. and other countries. To view a list of Cisco trademarks, go to this URL: [www.cisco.com/go/trademarks](http://www.cisco.com/go/trademarks). Third-party trademarks mentioned are the property of their respective owners. The use of the word partner does not imply a partnership relationship between Cisco and any other company. (1110R)

Any Internet Protocol (IP) addresses and phone numbers used in this document are not intended to be actual addresses and phone numbers. Any examples, command display output, network topology diagrams, and other figures included in the document are shown for illustrative purposes only. Any use of actual IP addresses or phone numbers in illustrative content is unintentional and coincidental.

© 2011 Cisco Systems, Inc. All rights reserved.

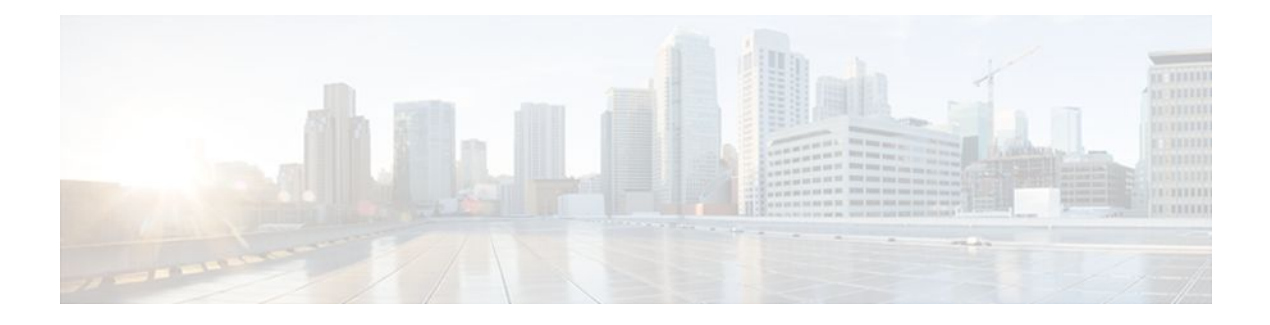

### **C O N T E N T S**

### **[Configuring DNS](#page-4-0) 1**

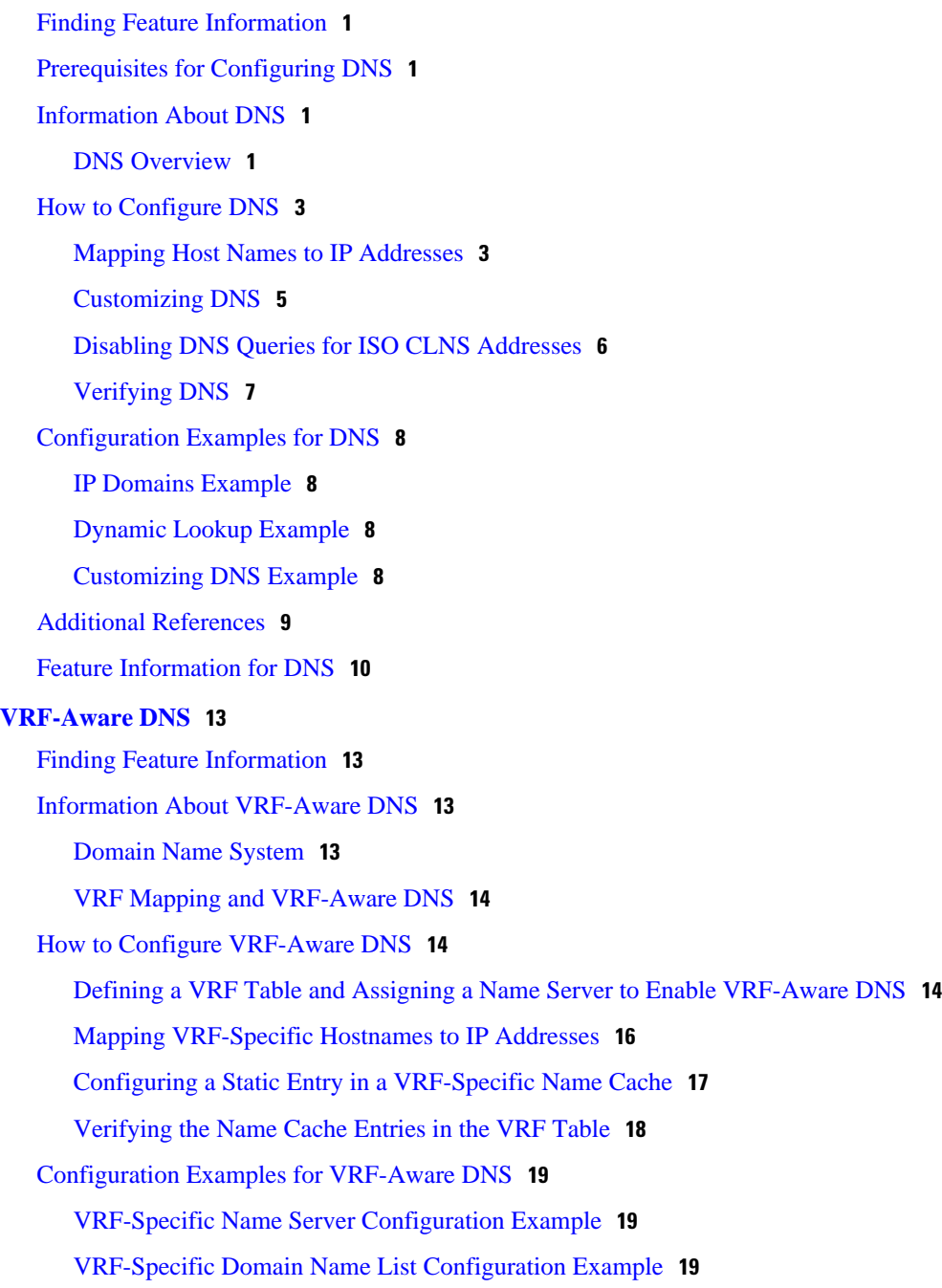

[VRF-Specific Domain Name Configuration Example](#page-23-0) **20** [VRF-Specific IP Host Configuration Example](#page-23-0) **20** [Additional References](#page-23-0) **20** [Feature Information for VRF-Aware DNS](#page-24-0) **21**

 $\overline{\phantom{a}}$ 

<span id="page-4-0"></span>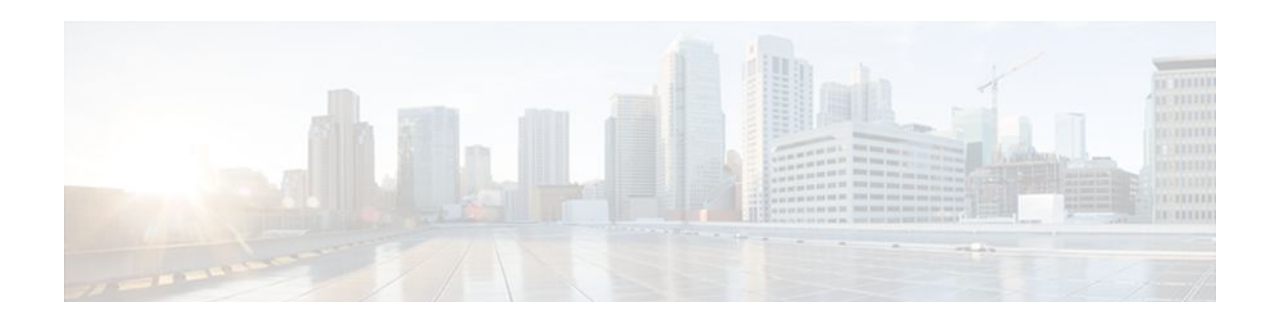

# **Configuring DNS**

The Domain Name System (DNS) is a distributed database in which you can map host names to IP addresses through the DNS protocol from a DNS server. Each unique IP address can have an associated host name. The Cisco IOS XE software maintains a cache of host name-to-address mappings for use by the **connect**, **telnet**, and **ping** EXEC commands, and related Telnet support operations. This cache speeds the process of converting names to addresses.

- Finding Feature Information, page 1
- Prerequisites for Configuring DNS, page 1
- Information About DNS, page 1
- [How to Configure DNS, page 3](#page-6-0)
- [Configuration Examples for DNS, page 8](#page-11-0)
- [Additional References, page 9](#page-12-0)
- [Feature Information for DNS, page 10](#page-13-0)

# **Finding Feature Information**

Your software release may not support all the features documented in this module. For the latest feature information and caveats, see the release notes for your platform and software release. To find information about the features documented in this module, and to see a list of the releases in which each feature is supported, see the Feature Information Table at the end of this document.

Use Cisco Feature Navigator to find information about platform support and Cisco software image support. To access Cisco Feature Navigator, go to [www.cisco.com/go/cfn.](http://www.cisco.com/go/cfn) An account on Cisco.com is not required.

# **Prerequisites for Configuring DNS**

To use DNS, you must have a DNS name server on your network.

# **Information About DNS**

• DNS Overview, page 1

### **DNS Overview**

If your network devices require connectivity with devices in networks for which you do not control name assignment, you can assign device names that uniquely identify your devices within the entire internetwork. The global naming scheme of the Internet, the DNS, accomplishes this task. This service is enabled by default. The following sections summarize DNS concepts and function:

#### **Host Names for Network Devices**

Each unique IP address can have an associated host name. DNS uses a hierarchical scheme for establishing host names for network nodes. This allows local control of the segments of the network through a clientserver scheme. The DNS system can locate a network device by translating the host name of the device into its associated IP address.

#### **Domains Names for Groups of Networks**

IP defines a naming scheme that allows a device to be identified by its location in the IP. This is a hierarchical naming scheme that provides for *domains*. On the Internet, a domain is a portion of the naming hierarchy tree that refers to general groupings of networks based on organization type or geography. Domain names are pieced together with periods (.) as the delimiting characters. For example, Cisco is a commercial organization that the IP identifies by a *com* domain name, so its domain name is *cisco.com*. A specific device in this domain, the File Transfer Protocol (FTP) system, for example, is identified as *ftp.cisco.com*.

#### **Name Servers**

To keep track of domain names, IP has defined the concept of a *name server*. Name servers are programs that have complete information about their namespace portion of the domain tree and may also contain pointers to other name servers that can be used to lead to information from any other part of the domain tree. Name servers know the parts of the domain tree for which they have complete information. A name server may also store information about other parts of the domain tree. To map domain names to IP addresses, you must first identify the host names, then specify a name server, and enable the DNS service.

#### **Cache**

To speed the process of converting names to addresses, the name server maintains a database, called a *cache*, of host name-to-address mappings for use by the **connect**, **telnet**, and **ping** EXEC commands, and related Telnet support operations. The cache stores the results from previous responses. Upon receiving a client-issued DNS query, it will check this local storage to see if the answer is available locally.

#### **Name Resolvers**

Name resolvers are programs that extract information from name servers in response to client requests. Resolvers must be able to access at least one name server. The resolver either uses that name server's information to answer a query directly or pursues the query using referrals to other names servers. A resolver will typically be a system routine that is directly accessible to user programs. Therefore, no protocol is necessary between the resolver and the user program.

#### **Zones**

The domain namespace is divided into areas called zones that are points of delegation in the DNS tree. A zone contains all domains from a certain point downward, except those for which other zones are authoritative.

#### **Authoritative Name Servers**

A name server is said to be an authority for the parts of the domain tree for which it has complete information. A zone usually has an authoritative name server, often more than one. An authoritative name server has been configured with host table information or has acquired host table information though a zone

<span id="page-6-0"></span>transfer (the action that occurs when a secondary DNS server starts up and updates itself from the primary server).

#### **DNS Operation**

Within an organization, you can have many name servers, but Internet clients can query only those that the root name servers know. The other name servers answer internal queries only.

A name server handles client-issued queries to the DNS server for locally defined hosts within a particular zone as follows:

- An authoritative name server responds to DNS user queries for a domain name that is under its zone of authority by using the permanent and cached entries in its own host table. If the query is for a domain name that is under its zone of authority but for which it does not have any configuration information, the authoritative name server simply replies that no such information exists..
- A name server that is not configured as the authoritative name server responds to DNS user queries by using information that it has cached from previously received query responses. If no router is configured as the authoritative name server for a zone, queries to the DNS server for locally defined hosts will receive nonauthoritative responses.

Name servers answer DNS queries (forward incoming DNS queries or resolve internally generated DNS queries) according to the forwarding and lookup parameters configured for the specific domain.

# **How to Configure DNS**

- Mapping Host Names to IP Addresses, page 3
- [Customizing DNS,](#page-8-0) page 5
- [Disabling DNS Queries for ISO CLNS Addresses](#page-9-0), page 6
- [Verifying DNS](#page-10-0), page 7

### **Mapping Host Names to IP Addresses**

Perform this task to associate host names with IP addresses.

A name server is used to keep track of information associated with domain names. A name server can maintain a database of host name-to-address mappings. Each name can map to one or more IP addresses. In order to use this service to map domain names to IP addresses, you must specify a name server.

#### **SUMMARY STEPS**

- **1. enable**
- **2. configure terminal**
- **3. ip host** *name* [*tcp*-*port-number*] *address1* [*address2 ... address8*]
- **4.** Do one of the following:
	- **ip domain name** *name*
	- •
	- **ip domain list** *name*
- **5. ip name-server** *server-address1* [*server-address2 ... server-address6*]
- **6. ip domain lookup**

#### **DETAILED STEPS**

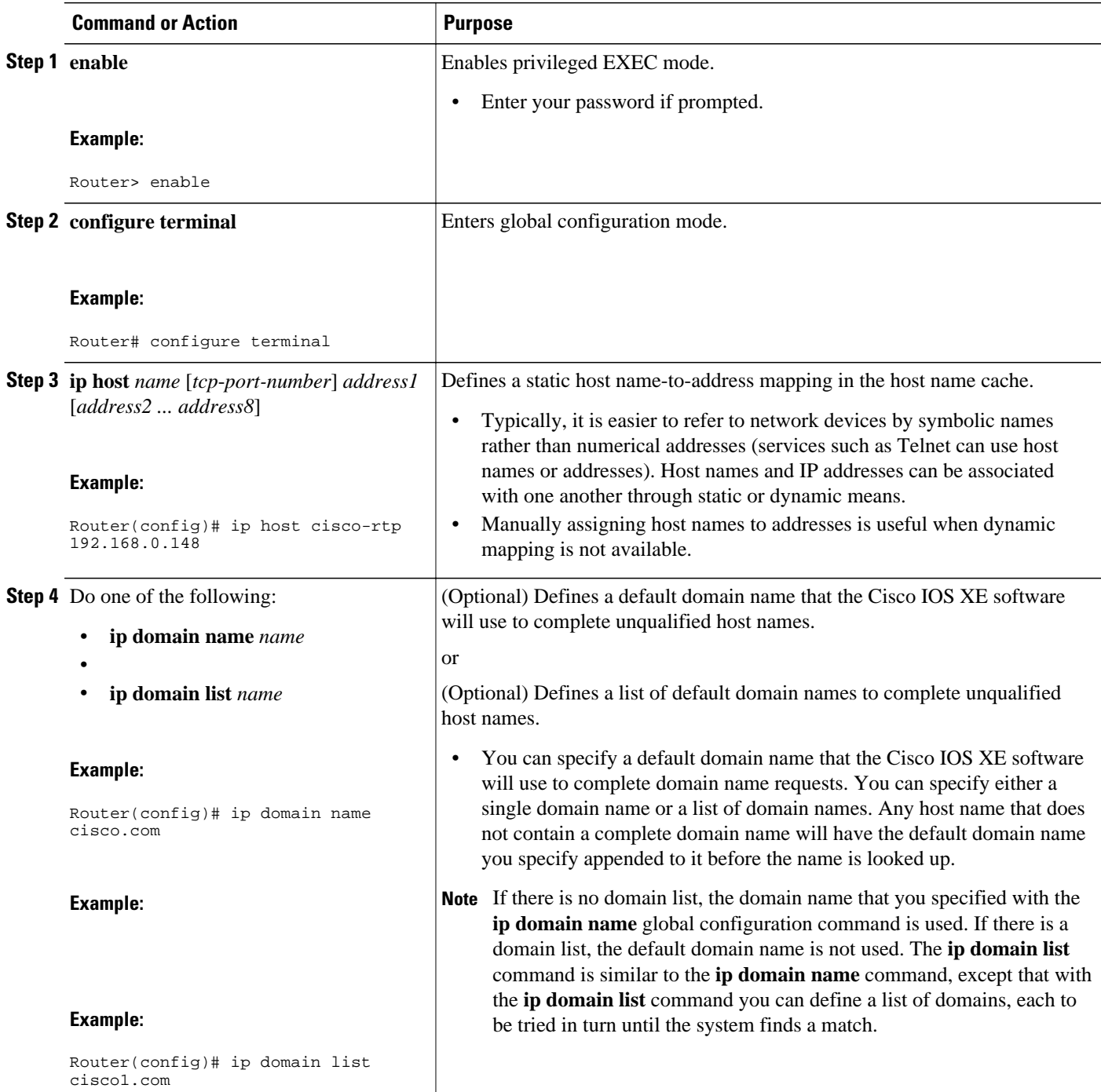

<span id="page-8-0"></span>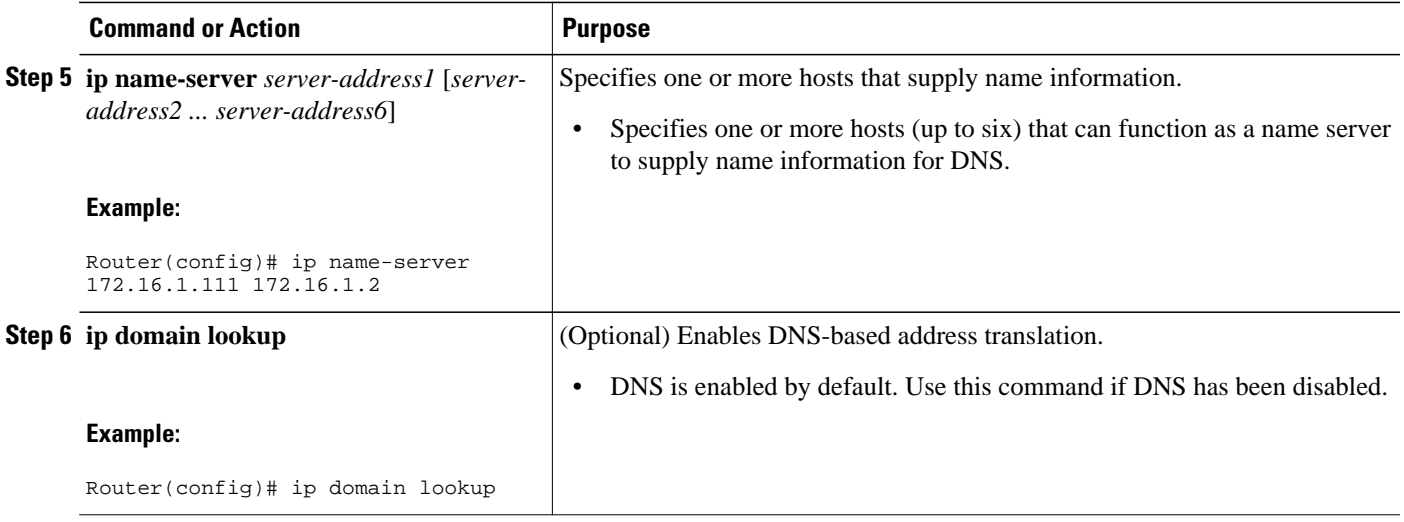

The name lookup system can be statically configured using the commands described in this task. Some other functions in Cisco IOS XE, such as DHCP can dynamically modify the state of the name lookup system. Use the **show hosts** command to display the cached host names and the DNS configuration.

### **Customizing DNS**

Perform this task to customize your DNS configuration.

In a multiple server configuration without the DNS round-robin functionality, many programs will use the first host server/IP address for the whole time to live (TTL) of the cache while using the second and third host servers/IP addresses only in the event of host failure. This behavior presents a problem when a high volume of users all arrive at the first host during the TTL time. For example, the network access server (NAS) sends out a DNS query; the DNS servers reply with a list of the configured IP addresses to the NAS. The NAS then caches these IP addresses for a given time (for example, five minutes). All users that dial in during the five minute TTL time will land on one host, the first IP address in the list.

In a multiple server configuration with the DNS round-robin functionality, the DNS server returns the IP address of all hosts to rotate between the cache of host names. During the TTL of the cache, users are distributed among the hosts. This functionality distributes calls across the configured hosts and reduces the amount of DNS queries.

#### **SUMMARY STEPS**

- **1. enable**
- **2. configure terminal**
- **3. ip domain timeout** *seconds*
- **4. ip domain retry** *number*
- **5. ip domain round-robin**

#### <span id="page-9-0"></span>**DETAILED STEPS**

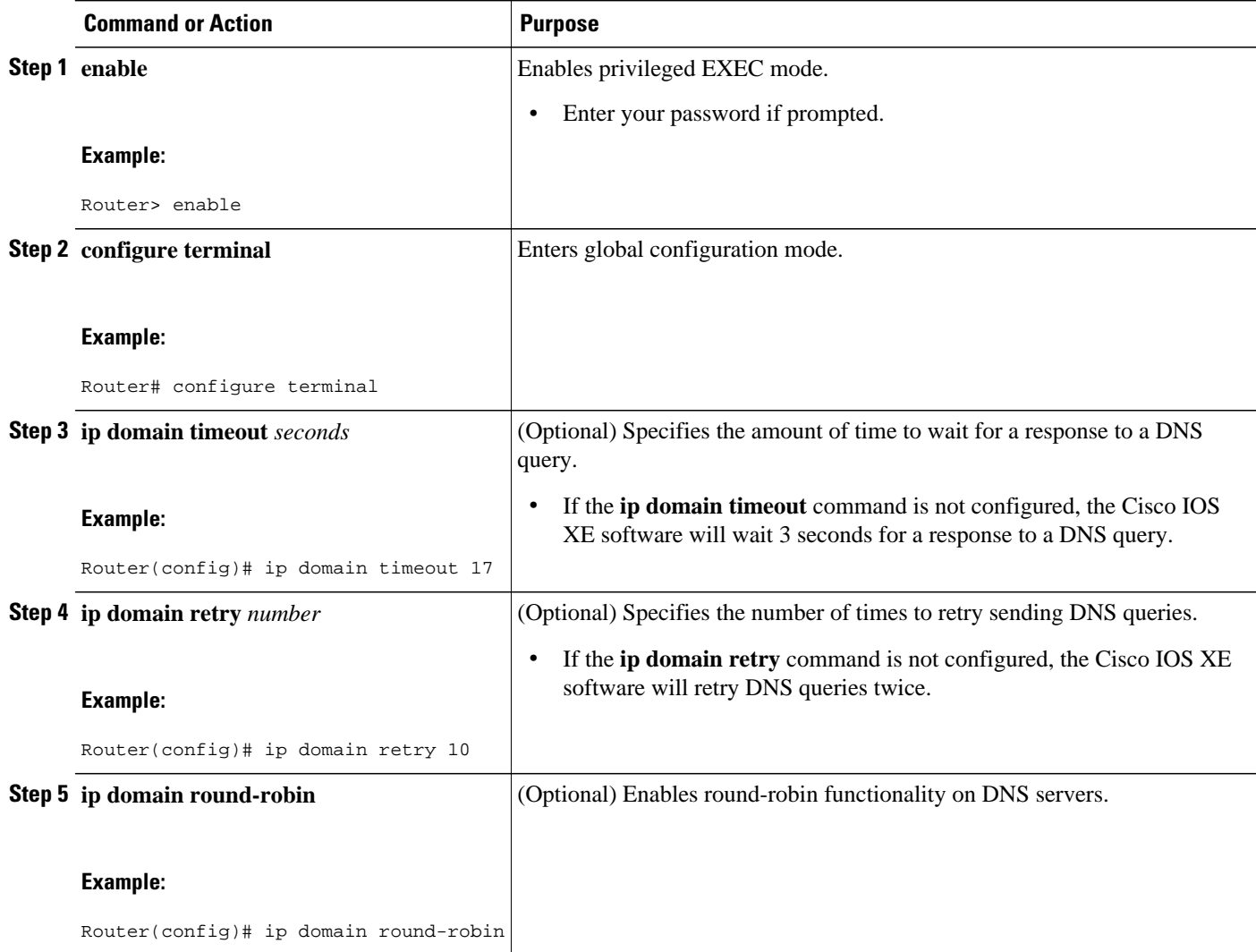

## **Disabling DNS Queries for ISO CLNS Addresses**

Perform this task to disable DNS queries for ISO CLNS addresses.

If your router has both IP and ISO Connectionless Network Service (ISO CLNS) enabled and you want to use ISO CLNS network service access point (NSAP) addresses, you can use the DNS to query these addresses, as documented in RFC 1348. This feature is enabled by default.

#### **SUMMARY STEPS**

- **1. enable**
- **2. configure terminal**
- **3. no ip domain lookup nsap**

#### <span id="page-10-0"></span>**DETAILED STEPS**

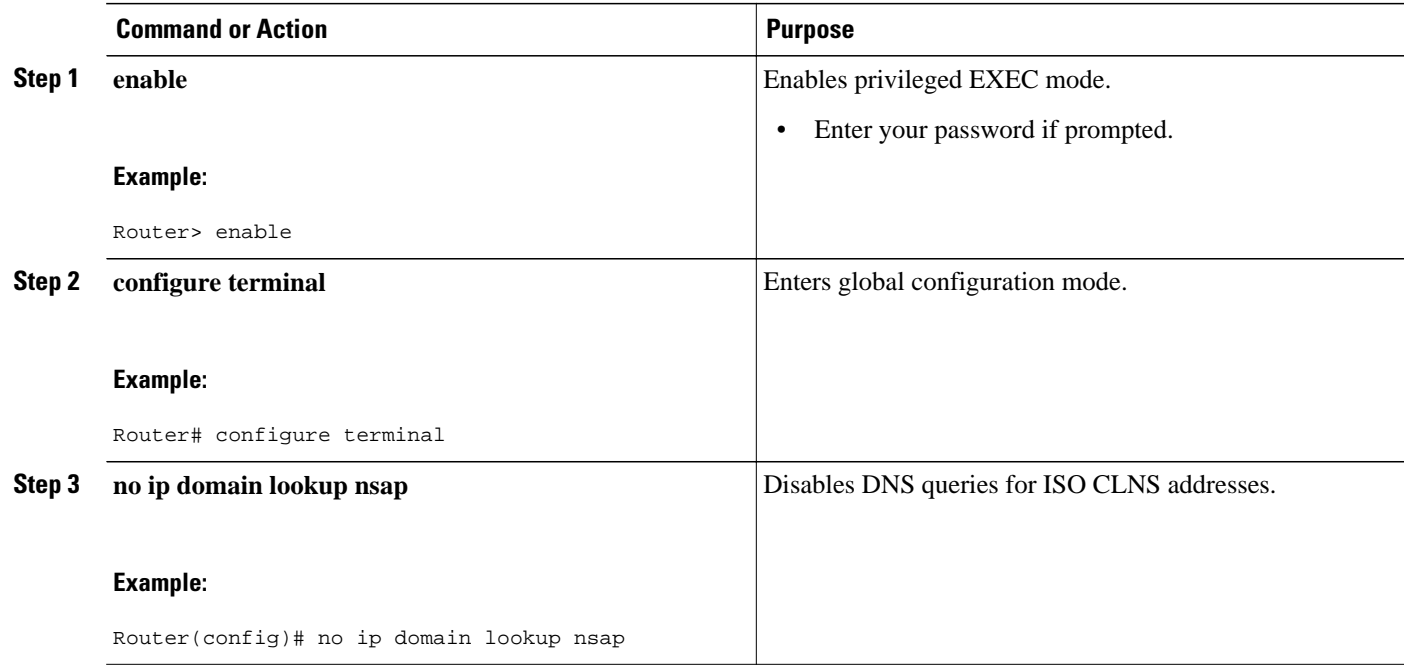

### **Verifying DNS**

Perform this task to verify your DNS configuration.

- **1 enable**
- **2 ping** *hosts*
- **3 show hosts**

#### **SUMMARY STEPS**

- **1. enable**
- **2. ping** *hosts*
- **3. show hosts**

#### **DETAILED STEPS**

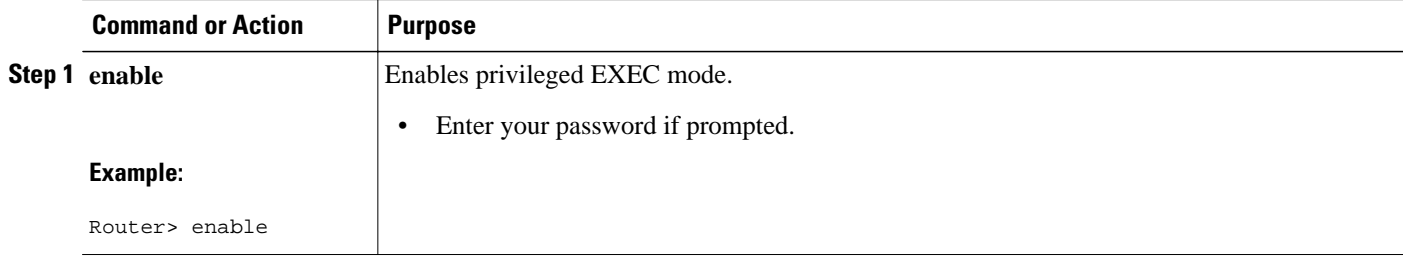

<span id="page-11-0"></span>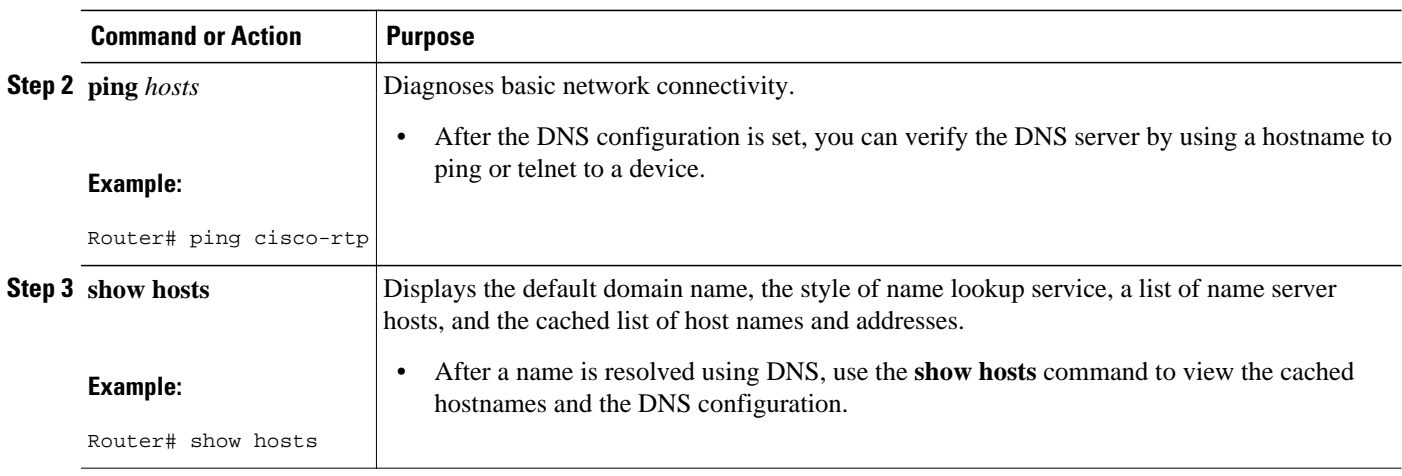

# **Configuration Examples for DNS**

- IP Domains Example, page 8
- Dynamic Lookup Example, page 8
- Customizing DNS Example, page 8

### **IP Domains Example**

The following example establishes a domain list with several alternate domain names:

```
ip domain list csi.com
ip domain list telecomprog.edu
ip domain list merit.edu
```
### **Dynamic Lookup Example**

The following example configures the host name-to-address mapping process. IP DNS-based translation is specified, the addresses of the name servers are specified, and the default domain name is given.

```
! IP DNS-based host name-to-address translation is enabled
ip domain lookup
! Specifies hosts 192.168.1.111 and 192.168.1.2 as name servers
ip name-server 192.168.1.111 192.168.1.2
! Defines cisco.com as the default domain name the router uses to complete
! Set the name for unqualified host names
ip domain name cisco.com
```
### **Customizing DNS Example**

The following example allows a Telnet to company.example.com to connect to each of the three IP addresses specified in the following order: the first time the hostname is referenced, it would connect to 10.0.0.1; the second time the hostname is referenced, it would connect to 10.1.0.1; and the third time the <span id="page-12-0"></span>hostname is referenced, it would connect to 10.2.0.1. In each case, the other two addresses would also be tried if the first one failed; this is the normal operation of the Telnet command.

Router(config)# ip host company.example.com 10.0.0.1 10.1.0.1 10.2.0.1 Router(config)# ip domain round-robin

# **Additional References**

The following sections provide references related to DNS.

#### **Related Documents**

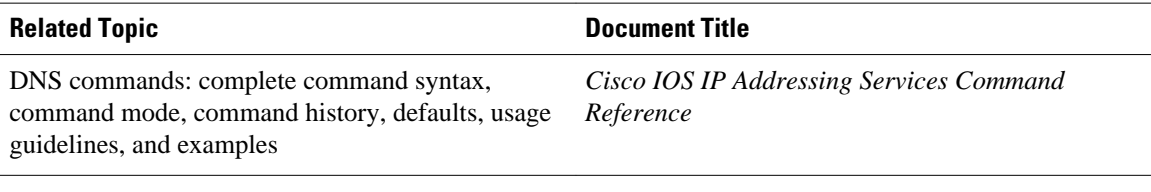

#### **Standards**

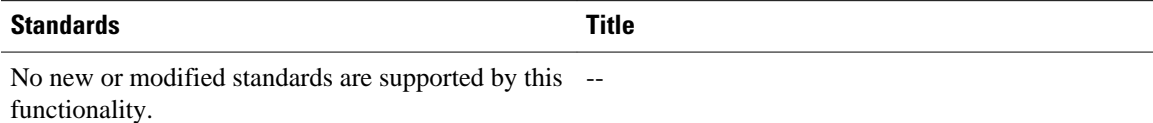

#### **MIBs**

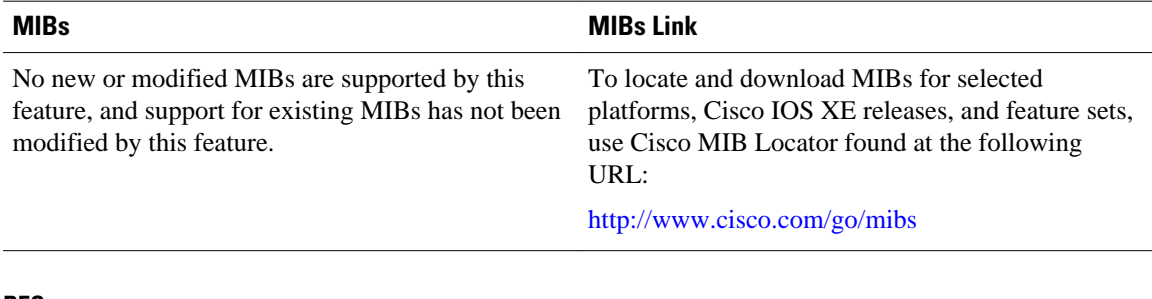

#### **RFCs**

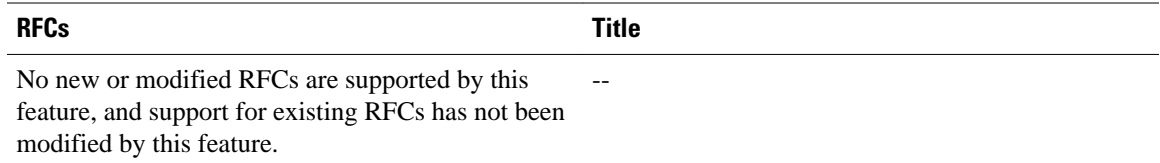

#### <span id="page-13-0"></span>**Technical Assistance**

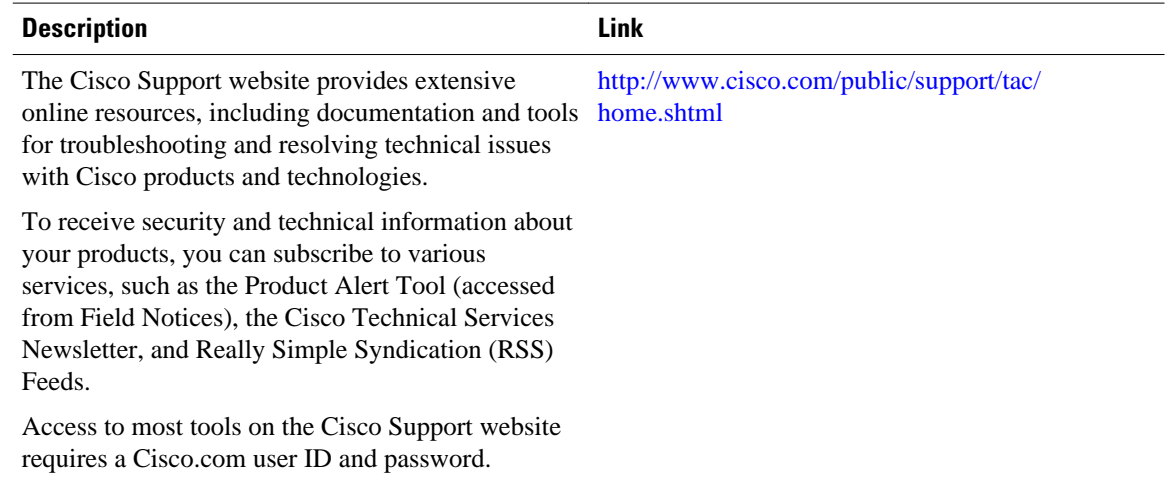

# **Feature Information for DNS**

The following table provides release information about the feature or features described in this module. This table lists only the software release that introduced support for a given feature in a given software release train. Unless noted otherwise, subsequent releases of that software release train also support that feature.

Use Cisco Feature Navigator to find information about platform support and Cisco software image support. To access Cisco Feature Navigator, go to [www.cisco.com/go/cfn.](http://www.cisco.com/go/cfn) An account on Cisco.com is not required.

*Table 1 Feature Information for DNS*

| <b>Feature Name</b> | <b>Releases</b>          | <b>Feature Configuration Information</b>                                                                                                    |
|---------------------|--------------------------|----------------------------------------------------------------------------------------------------|
| <b>DNS</b>          | Cisco IOS XE Release 2.1 | The Domain Name System<br>(DNS) is a distributed database in<br>which you can map host names to<br>IP addresses through the DNS<br>protocol from a DNS server. Each<br>unique IP address can have an<br>associated host name. The Cisco<br>IOS XE software maintains a<br>cache of host name-to-address<br>mappings. This cache speeds the<br>process of converting names to<br>addresses. |

Cisco and the Cisco logo are trademarks or registered trademarks of Cisco and/or its affiliates in the U.S. and other countries. To view a list of Cisco trademarks, go to this URL: [www.cisco.com/go/trademarks](http://www.cisco.com/go/trademarks).

Third-party trademarks mentioned are the property of their respective owners. The use of the word partner does not imply a partnership relationship between Cisco and any other company. (1110R)

Any Internet Protocol (IP) addresses and phone numbers used in this document are not intended to be actual addresses and phone numbers. Any examples, command display output, network topology diagrams, and other figures included in the document are shown for illustrative purposes only. Any use of actual IP addresses or phone numbers in illustrative content is unintentional and coincidental.

 $\overline{\phantom{a}}$ 

<span id="page-16-0"></span>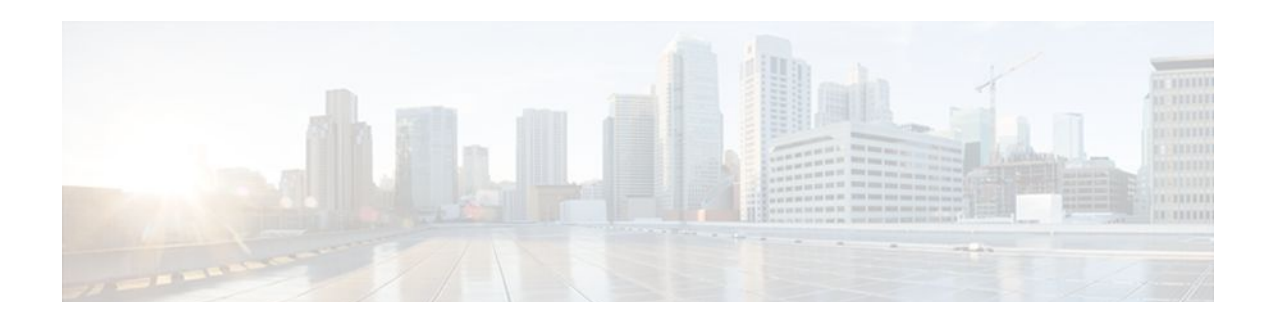

# **VRF-Aware DNS**

The VRF-Aware DNS feature enables the configuration of a Virtual Private Network (VPN) routing and forwarding instance (VRF) table so that the domain name system (DNS) can forward queries to name servers using the VRF table rather than the named DNS server in the global IP address space. This feature allows DNS requests to be resolved within the appropriate Multiprotocol Label Switching (MPLS) VPN.

- Finding Feature Information, page 13
- Information About VRF-Aware DNS, page 13
- [How to Configure VRF-Aware DNS, page 14](#page-17-0)
- [Configuration Examples for VRF-Aware DNS, page 19](#page-22-0)
- [Additional References, page 20](#page-23-0)
- [Feature Information for VRF-Aware DNS, page 21](#page-24-0)

# **Finding Feature Information**

Your software release may not support all the features documented in this module. For the latest feature information and caveats, see the release notes for your platform and software release. To find information about the features documented in this module, and to see a list of the releases in which each feature is supported, see the Feature Information Table at the end of this document.

Use Cisco Feature Navigator to find information about platform support and Cisco software image support. To access Cisco Feature Navigator, go to [www.cisco.com/go/cfn.](http://www.cisco.com/go/cfn) An account on Cisco.com is not required.

# **Information About VRF-Aware DNS**

- Domain Name System, page 13
- [VRF Mapping and VRF-Aware DNS](#page-17-0), page 14

### **Domain Name System**

Domain Name System (DNS) is a standard that defines a domain naming procedure used in TCP/IP. A domain is a hierarchical separation of the network into groups and subgroups with domain names identifying the structure. The named groups consist of named objects, usually devices like IP hosts, and the subgroups are domains. DNS has three basic functions:

• Name space: This function is a hierarchical space organized from a single root into domains. Each domain can contain device names or more specific information. A special syntax defines valid names and identifies the domain names.

- <span id="page-17-0"></span>• Name registration: This function is used to enter names into the DNS database. Policies are outlined to resolve conflicts and other issues.
- Name resolution: This function is a distributed client and server name resolution standard. The name servers are software applications that run on a server and contain the resource records (RRs) that describe the names and addresses of those entities in the DNS name space. A name resolver is the interface between the client and the server. The name resolver requests information from the server about a name. A cache can be used by the name resolver to store learned names and addresses.

A DNS server can be a dedicated device or a software process running on a device. The server stores and manages data about domains and responds to requests for name conflict resolutions. In a large DNS implementation, there can be a distributed database over many devices. A server can be a dedicated cache.

### **VRF Mapping and VRF-Aware DNS**

To keep track of domain names, IP has defined the concept of a name server, whose job is to hold a cache (or database) of names appended to IP addresses. The cached information is important because the requesting DNS will not need to query for that information again, which is why DNS works well. If a server had to query each time for the same address because it had not saved any data, the queried servers would be flooded and would crash.

A gateway for multiple enterprise customers can be secured by mapping the remote users to a VRF domain. Mapping means obtaining the IP address of the VRF domain for the remote users. By using VRF domain mapping, a remote user can be authenticated by a VRF domain-specific AAA server so that the remoteaccess traffic can be forwarded within the VRF domain to the servers on the corporate network.

To support traffic for multiple VRF domains, the DNS and the servers used to resolve conflicts must be VRF aware. VRF aware means that a DNS subsystem will query the VRF name cache first, then the VRF domain, and store the returned RRs in a specific VRF name cache. Users are able to configure separate DNS name servers per VRF.

VRF-aware DNS forwards queries to name servers using the VRF table. Because the same IP address can be associated with different DNS servers in different VRF domains, a separate list of name caches for each VRF is maintained. The DNS looks up the specific VRF name cache first, if a table has been specified, before sending a query to the VRF name server. All IP addresses obtained from a VRF-specific name cache are routed using the VRF table.

# **How to Configure VRF-Aware DNS**

- Defining a VRF Table and Assigning a Name Server to Enable VRF-Aware DNS, page 14
- [Mapping VRF-Specific Hostnames to IP Addresses,](#page-19-0) page 16
- [Configuring a Static Entry in a VRF-Specific Name Cache,](#page-20-0) page 17
- [Verifying the Name Cache Entries in the VRF Table](#page-21-0), page 18

### **Defining a VRF Table and Assigning a Name Server to Enable VRF-Aware DNS**

Perform this task to define a VRF table and assign a name server.

A VRF-specific name cache is dynamically created if one does not exist whenever a VRF-specific name server is configured by using the **ip name-server vrf**command option or a permanent name entry is

configured by using the **ip host vrf** command option. The VRF name cache is removed whenever all name server and permanent entries in the VRF are disabled.

It is possible that multiple name servers are configured with the same VRF name. The system will send queries to those servers in turn until any of them responds, starting with the server that sent a response the last time.

#### **SUMMARY STEPS**

- **1. enable**
- **2. configure terminal**
- **3. ip vrf** *vrf-name*
- **4. rd** *route-distinguisher*
- **5. exit**
- **6. ip name-server** [**vrf** *vrf-name*] *server-address1* [*server-address2...server-address6*]
- **7. ip domain lookup**

#### **DETAILED STEPS**

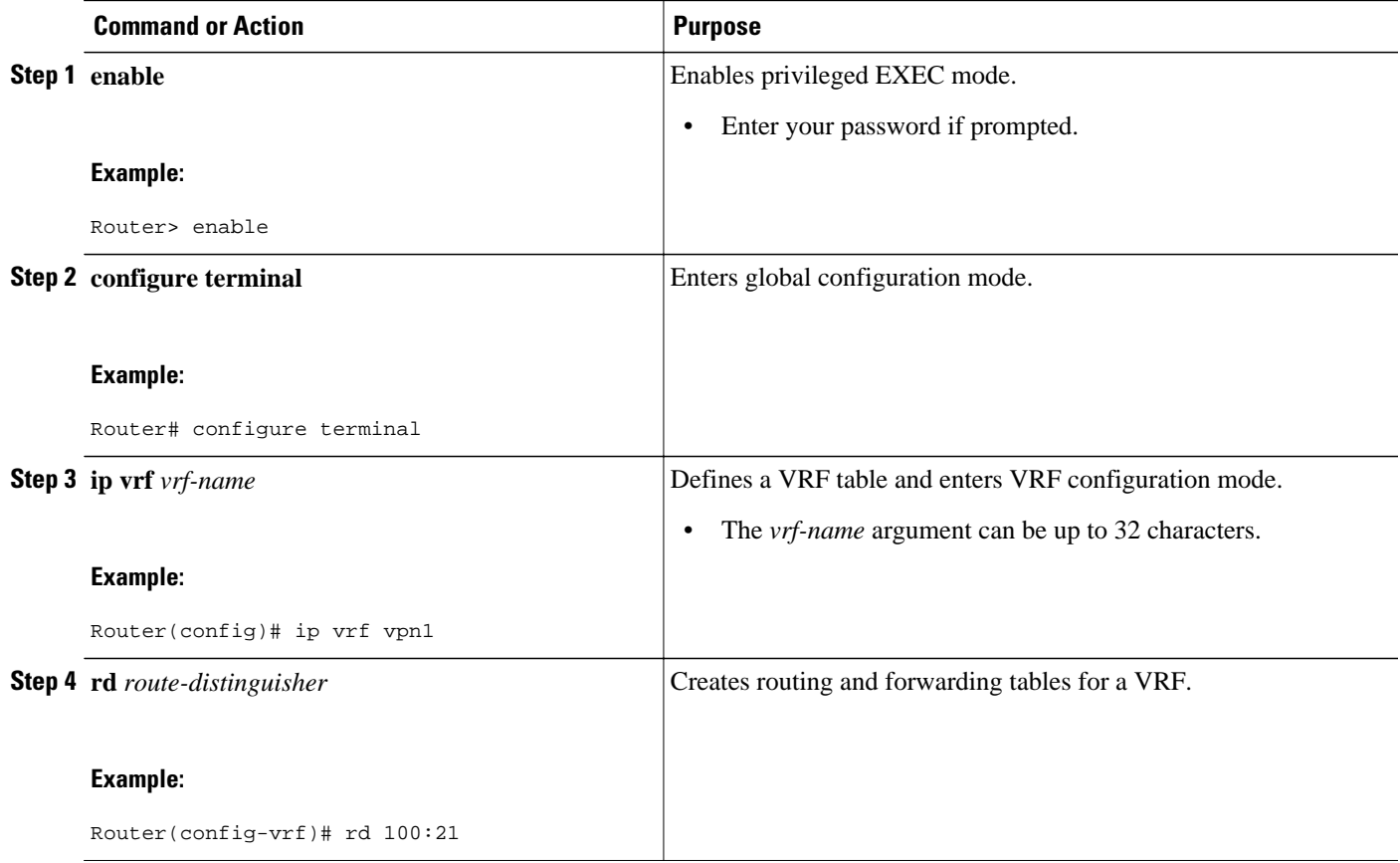

<span id="page-19-0"></span>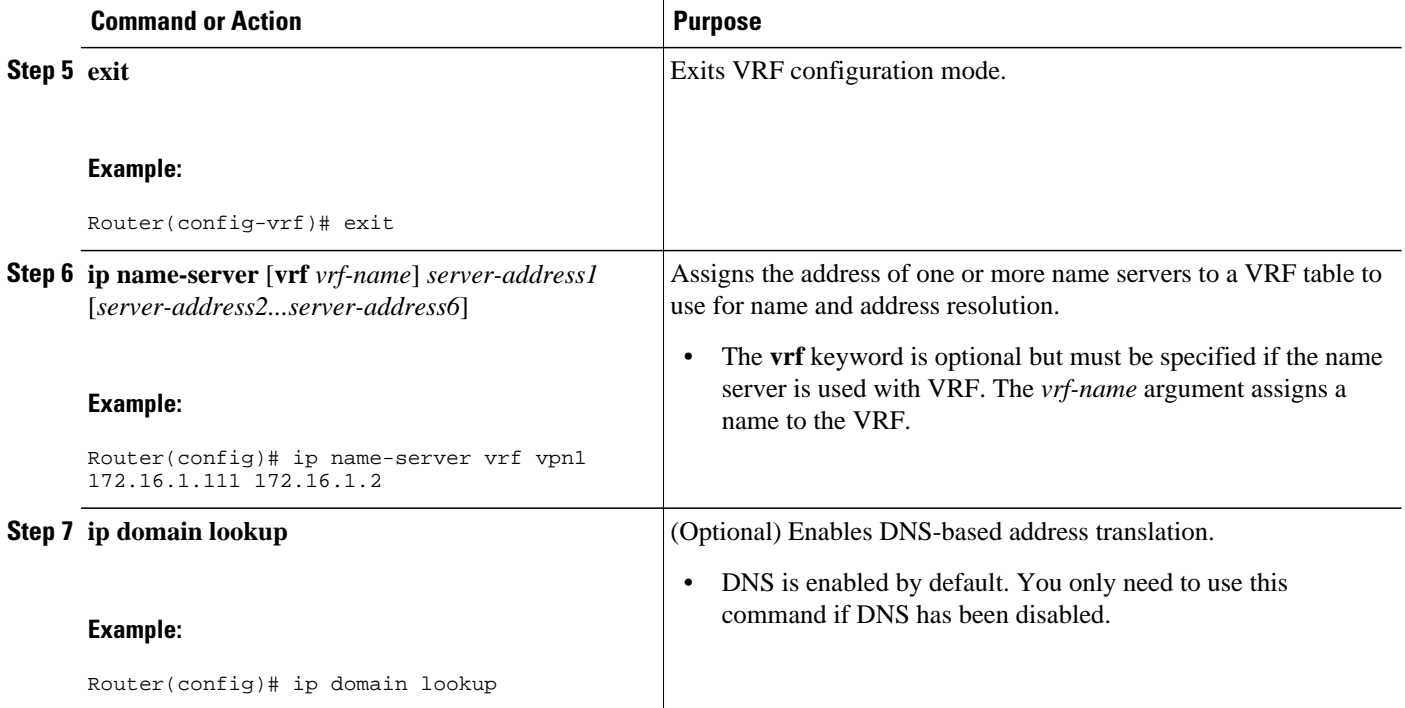

# **Mapping VRF-Specific Hostnames to IP Addresses**

Perform this task to map VRF-specific hostnames to IP addresses.

#### **SUMMARY STEPS**

**1. enable**

•

- **2. configure terminal**
- **3.** Do one of the following:
	- **ip domain name** [**vrf** *vrf-name*] *name*
	-
	- **ip domain list** [**vrf** *vrf-name*] *name*

#### **DETAILED STEPS**

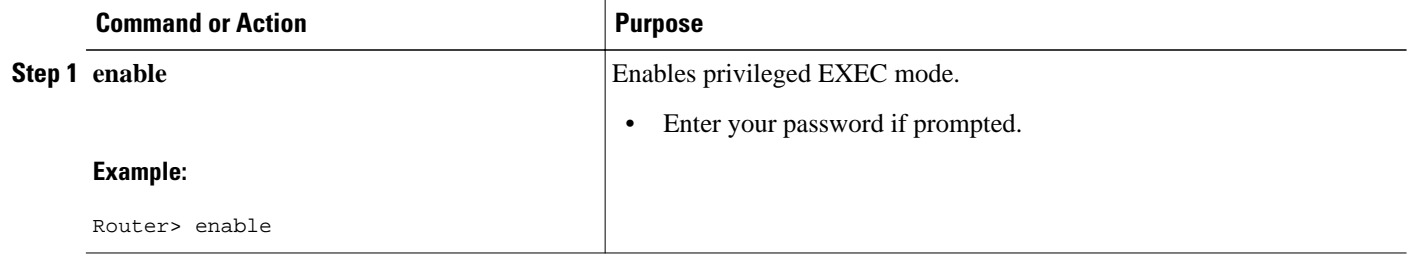

<span id="page-20-0"></span>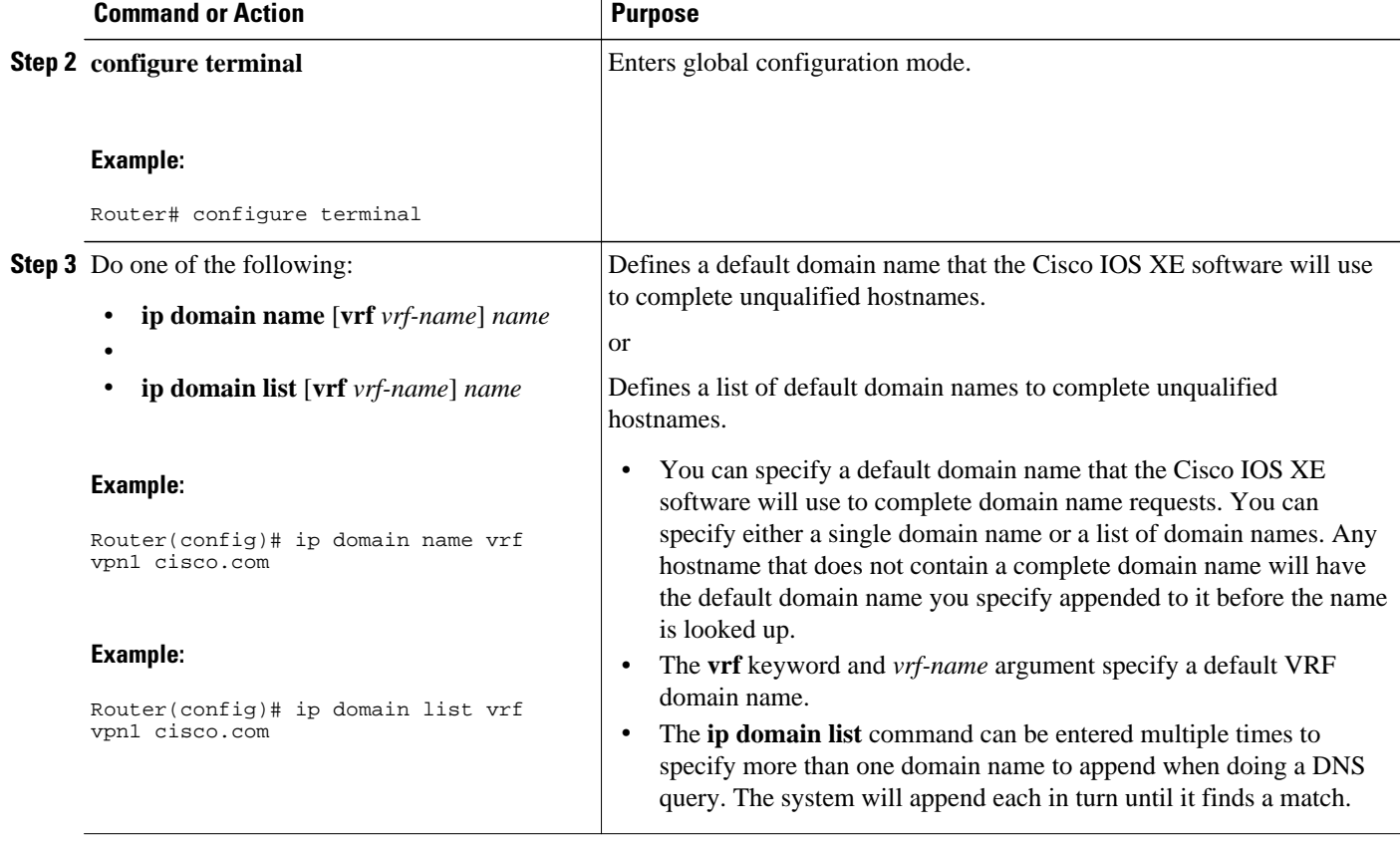

### **Configuring a Static Entry in a VRF-Specific Name Cache**

Perform this task to configure a static entry in a VRF-specific name cache.

A VRF-specific name cache is dynamically created if one does not exist whenever a name server is configured for the VRF by using the **ip name-server vrf**command option or a permanent name entry is configured by using the **ip host vrf** command option. The VRF name cache is removed whenever all name server and permanent entries in the VRF are disabled.

#### **SUMMARY STEPS**

- **1. enable**
- **2. configure terminal**
- **3. ip host** [**vrf** *vrf-name*] *name* [*tcp-port*] *address1* [*address2...address8*

#### <span id="page-21-0"></span>**DETAILED STEPS**

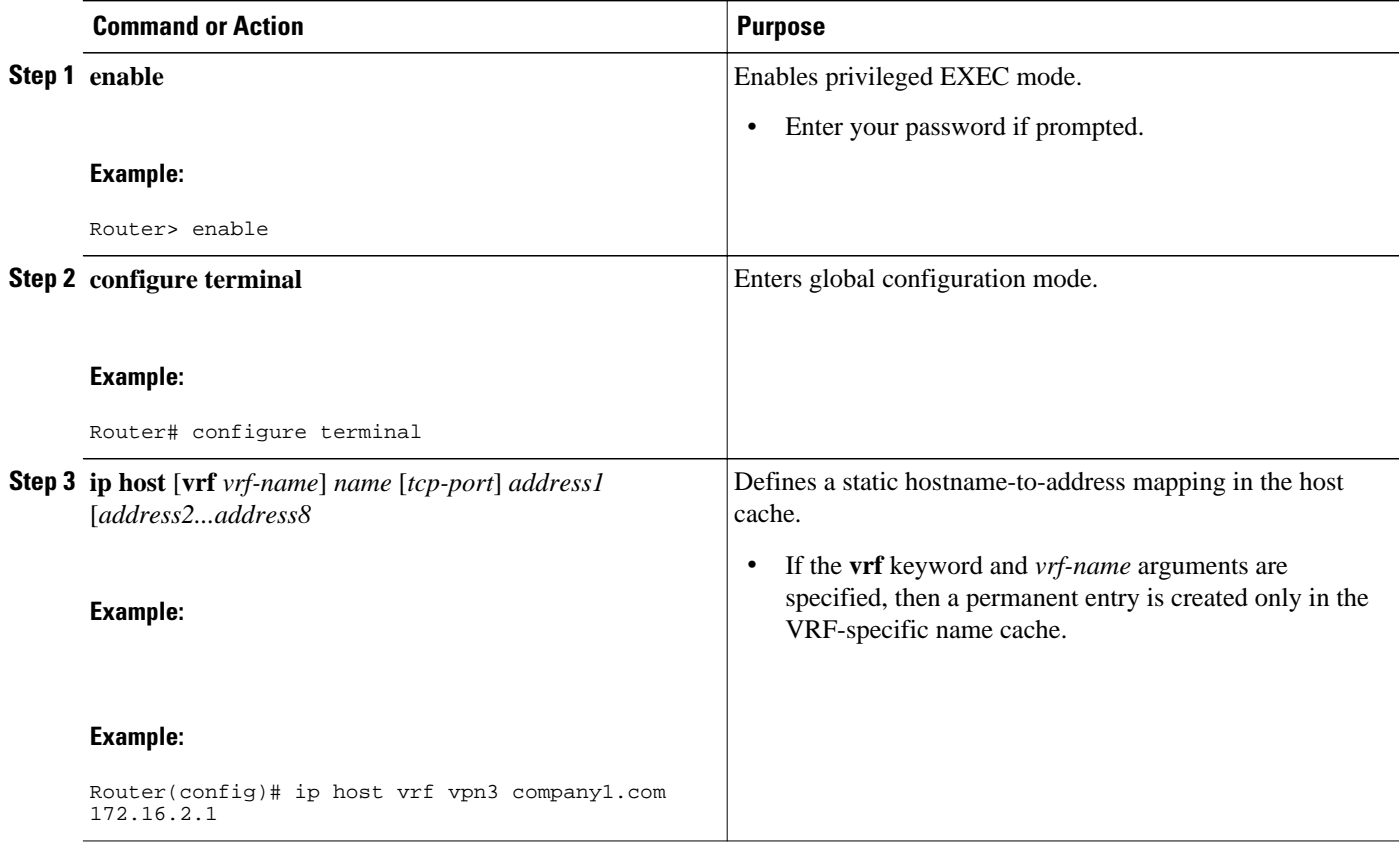

### **Verifying the Name Cache Entries in the VRF Table**

Perform this task to verify the name cache entries in the VRF table.

#### **SUMMARY STEPS**

- **1. enable**
- **2. show hosts** [**vrf** *vrf-name*] {**all**| *hostname*} [**summary**]
- **3. clear host** [**vrf** *vrf-name*] {**all**| *hostname*}

#### **DETAILED STEPS**

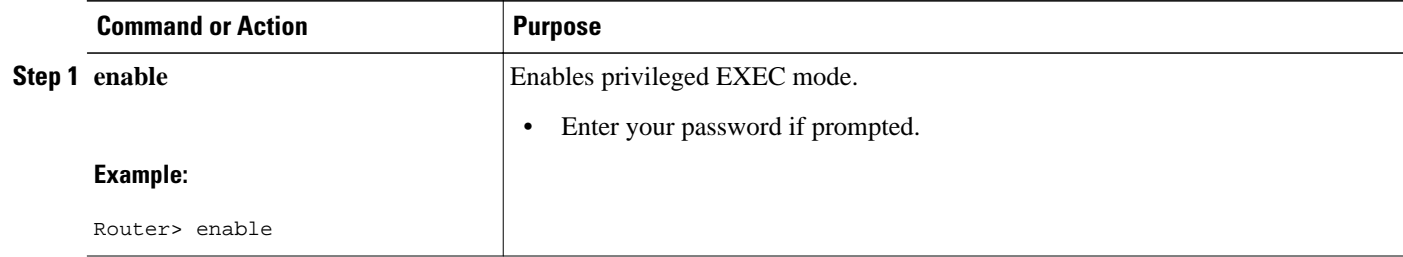

<span id="page-22-0"></span>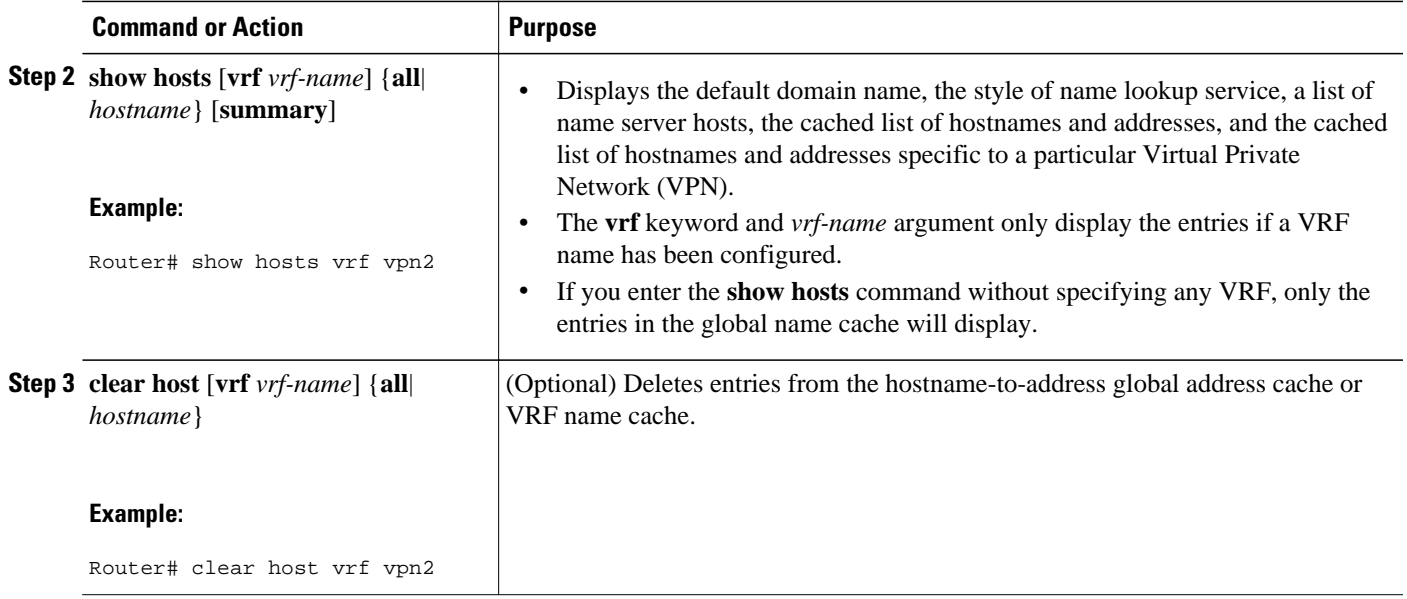

# **Configuration Examples for VRF-Aware DNS**

- VRF-Specific Name Server Configuration Example, page 19
- VRF-Specific Domain Name List Configuration Example, page 19
- [VRF-Specific Domain Name Configuration Example](#page-23-0), page 20
- [VRF-Specific IP Host Configuration Example,](#page-23-0) page 20

### **VRF-Specific Name Server Configuration Example**

The following example shows how to specify a VPN named vpn1 with the IP addresses of 172.16.1.111 and 172.16.1.2 as the name servers:

ip name-server vrf vpn1 172.16.1.111 172.16.1.2

### **VRF-Specific Domain Name List Configuration Example**

The following example shows how to add several domain names to a list in vpn1 and vpn2. The domain name is only used for name queries in the specified VRF.

```
ip domain list vrf vpn1 company.com
ip domain list vrf vpn2 school.edu
```
If there is no domain list, the domain name that you specified with the **ip domain name** global configuration command is used. If there is a domain list, the default domain name is not used. The **ip domain list** command is similar to the **ip domain name** command, except that with the **ip domain list**command you can define a list of domains, each to be tried in turn until a match is found.

### <span id="page-23-0"></span>**VRF-Specific Domain Name Configuration Example**

The following example shows how to define cisco.com as the default domain name for a VPN named vpn1. The domain name is only used for name queries in the specified VRF.

ip domain name vrf vpn1 cisco.com

Any IP hostname that does not contain a domain name (that is, any name without a dot) will have the dot and cisco.com appended to it before being looked up.

### **VRF-Specific IP Host Configuration Example**

The following example shows how to define two static hostname-to-address mappings in the host cache for vpn2 and vpn3:

```
ip host vrf vpn2 host2 10.168.7.18
ip host vrf vpn3 host3 10.12.0.2
```
# **Additional References**

The following sections provide references related to the VRF-Aware DNS feature.

#### **Related Documents**

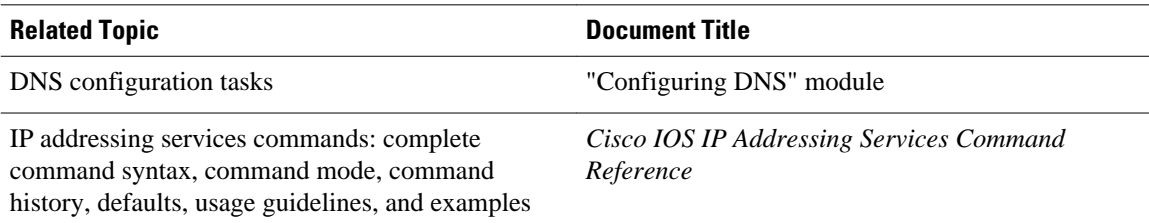

#### **Standards**

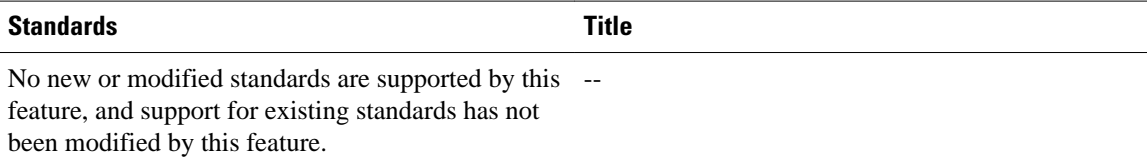

#### **MIBs**

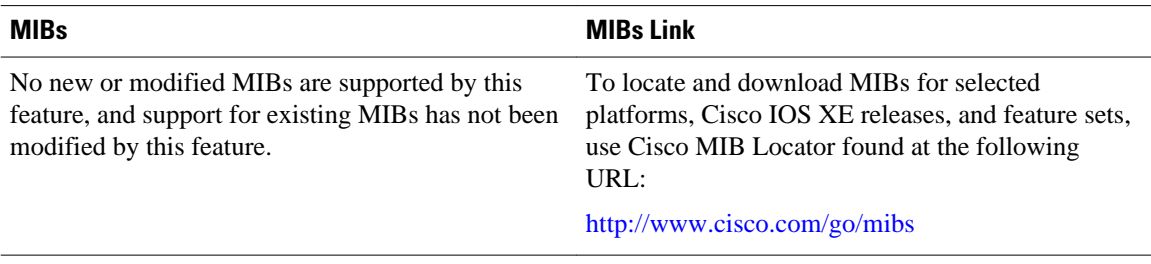

<span id="page-24-0"></span>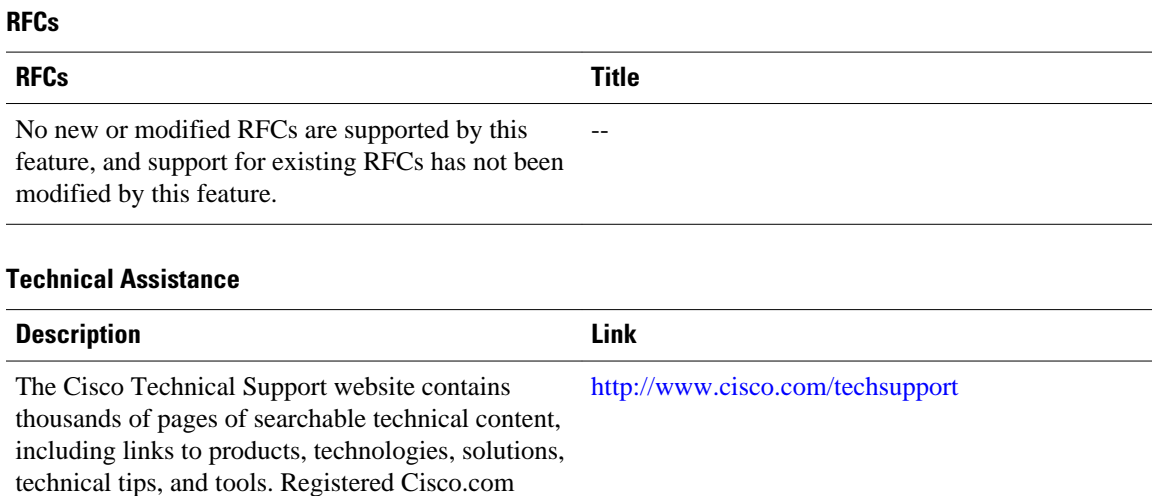

# **Feature Information for VRF-Aware DNS**

content.

users can log in from this page to access even more

The following table provides release information about the feature or features described in this module. This table lists only the software release that introduced support for a given feature in a given software release train. Unless noted otherwise, subsequent releases of that software release train also support that feature.

Use Cisco Feature Navigator to find information about platform support and Cisco software image support. To access Cisco Feature Navigator, go to [www.cisco.com/go/cfn.](http://www.cisco.com/go/cfn) An account on Cisco.com is not required.

*Table 2 Feature Information for DNS*

| <b>Feature Name</b>  | <b>Releases</b>          | <b>Feature Configuration Information</b>                                                                                                    |
|----------------------|--------------------------|----------------------------------------------------------------------------------------------------|
| <b>VRF-Aware DNS</b> | Cisco IOS XE Release 2.1 | The VRF-Aware DNS feature<br>enables the configuration of a<br>Virtual Private Network (VPN)<br>routing and forwarding instance<br>(VRF) table so that the domain<br>name system (DNS) can forward<br>queries to name servers using the<br>VRF table rather than the named<br>DNS server in the global IP<br>address space. This feature allows<br>DNS requests to be resolved<br>within the appropriate.<br>Multiprotocol Label Switching<br>(MPLS) VPN. |

Cisco and the Cisco logo are trademarks or registered trademarks of Cisco and/or its affiliates in the U.S. and other countries. To view a list of Cisco trademarks, go to this URL: [www.cisco.com/go/trademarks](http://www.cisco.com/go/trademarks). Third-party trademarks mentioned are the property of their respective owners. The use of the word partner does not imply a partnership relationship between Cisco and any other company. (1110R)

Any Internet Protocol (IP) addresses and phone numbers used in this document are not intended to be actual addresses and phone numbers. Any examples, command display output, network topology diagrams, and other figures included in the document are shown for illustrative purposes only. Any use of actual IP addresses or phone numbers in illustrative content is unintentional and coincidental.